## **JAK BEZPIECZNIE KORZYSTAĆ Z WIDEOKONFERENCJI?**

**Nowe technologie otworzyły zupełnie nowe możliwości. Podczas pracy zdalnej, a także kontaktów online z przyjaciółmi i rodziną spowodowanych obecną sytuacją związaną z ograniczeniem rozprzestrzeniania COVID-19, jednym z najczęściej wybieranych sposobów komunikacji są wideokonferencje i połączenia wideo.**

**W związku z tym pojawiają się obawy, jak bezpiecznie korzystać z szerokiej gamy oferowanych programów, aplikacji i usług oraz jak sprawić, aby ta forma kontaktów zapewniała odpowiedni poziom ochrony danych osobowych.**

**UODO podpowiada jak przeprowadzić wideokonferencję w bezpieczny sposób.**

## **Przed rozpoczęciem wideokonferencji**

1. Zapoznaj się z ogólnymi warunkami użytkowania lub polityką prywatności programu, z którego chcesz skorzystać.

2. Sprawdź, czy Twoje rozmowy będą nagrywane i przechowywane.

3. Zweryfikuj, do jakich celów wykorzystywane będą Twoje dane osobowe.

4. Sprawdź, o jakie uprawnienia do danych jesteś proszony – lista kontaktów, lokalizacja itp.

5. Do zainstalowania aplikacji na komputerze użyj oficjalnej strony aplikacji z której chcesz korzystać; w przypadku urządzeń mobilnych wybierz oficjalny sklep – Google Play lub App Store.

6. Upewnij się, że osoby postronne nie mają dostępu do Twojego ekranu.

7. Sprawdź, czy aplikacja dysponuje niezbędnymi środkami bezpieczeństwa, takimi jak szyfrowanie.

- 8. Korzystaj z aplikacji webowych, nie desktopowych.
- 9. Zabezpiecz sieć Wi-Fi silnym hasłem.

10. Przed udostępnieniem swojego ekranu podczas rozmowy zamknij wszystkie okna, tak aby inni uczestnicy konferencji ich nie zobaczyli.

11. Przy podłączeniu się do telekonferencji korzystaj z kodów dostępu/PIN-ów.

12. Przeskanuj program do telekonferencji systemem antywirusowym lub antymalware-owym.

## **W trakcie korzystania z wideokonferencji**

1. Ogranicz ilość podawania danych osobowych – użyj pseudonimu i służbowego adresu e-mail.

2. Użyj innego hasła, niż używane przez Ciebie w innych usługach.

3. Nie udostępniaj linków do konferencji w mediach społecznościowych.

4. Włącz, jeśli to możliwe, domyślną ochronę hasłem spotkania on-line.

5. Zarządzaj opcjami udostępniania ekranu.

6. W celu wykonywania rozmów służbowych wykorzystuj dostęp do sieci za pomocą szyfrowanego połączenia VPN.

7. Nie udostępniaj dokumentów służbowych, za pomocą czatu, który może być publiczny.

8. Jeżeli to możliwe korzystaj z opcji zamazywania tła (tak, żeby rozmówcy nie widzieli Twojego otoczenia).

9. Korzystaj z opcji "poczekalnia" tak, abyś mógł kontrolować osoby uczestniczące w telekonferencji, unikniesz przypadkowych lub niechcianych osób.

10. Logując się do telekonferencji, wyłącz mikrofon i kamerę (włączysz je jak będzie to potrzebne).

## **Po skorzystaniu z wideokonferencji**

1. Wyłącz mikrofon i kamerę.

2. Upewnij się, że zakończyłeś spotkanie on-line i zamknąłeś aplikację.

3. Sprawdź, czy program do telekonferencji nie działa w tle.

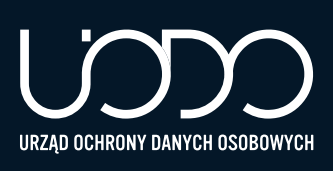